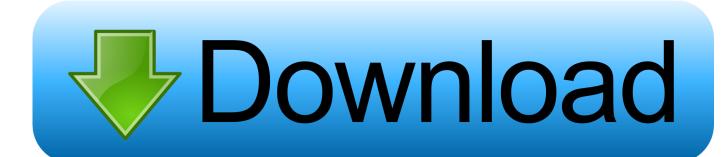

Sap Export Table To Excel Se16 Sap

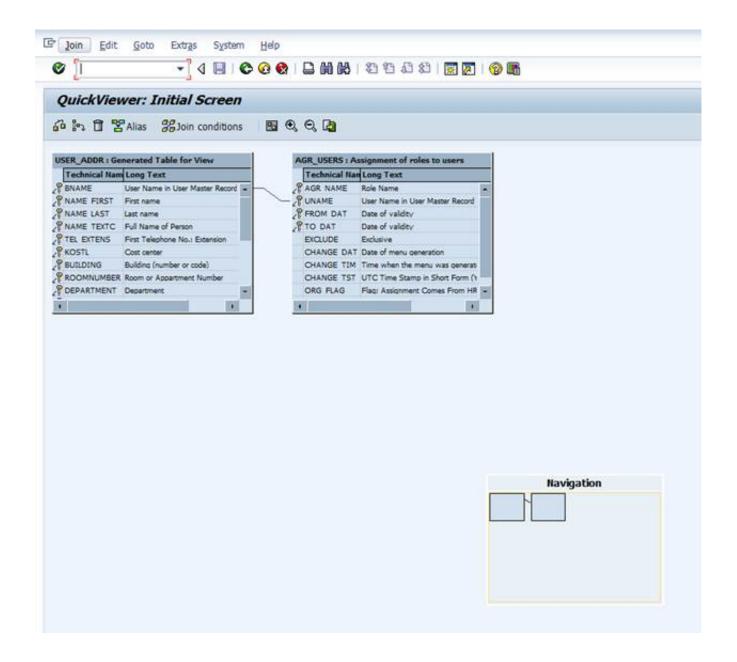

Sap Export Table To Excel Se16 Sap

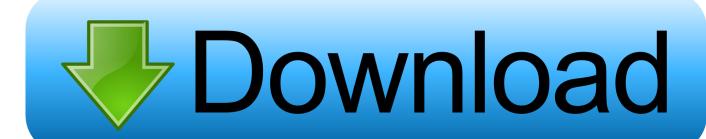

In the Format list you define, which fields are included in the output This is useful, when you want extract data only from certain columns.. This video provides and example of running GUI scripts to export table contents via SE16, or queries via SE38.

- 1. export table excel
- 2. export table excel stata
- 3. export table excel sql server

When you use SE16 for the first time, start with the Settings In User Parameters you decide whether you want to display the technical field names or field labels.. Mar 22, 2016 - When we try to copy all column data from ALV report or from data base table we always get the message 'Not all data has been copied into the.. This data is exported to CSV and loaded to Excel to be manipulated there GUI scripting allows external applications like MS Excel to connect to an existing GUI session and execute operations within the GUI.. Excel does not hold and authorization and access information as it relies on you logging into SAP first

# export table excel

export table excel, export table excel to word, export table excel stata, export table excel javascript, export table excel sql server, export table excel to powerpoint, export table excel r, export table excel matlab, export table excel power bi, export table excel html, export table excel to latex, export table excel as image, export table excel php Toshiba Satellite P105-s6114 Drivers For Mac

If you want to create queries, you need to get familiar with the most common tables. <u>Vintage Desktop Publishing Software For Mac</u>

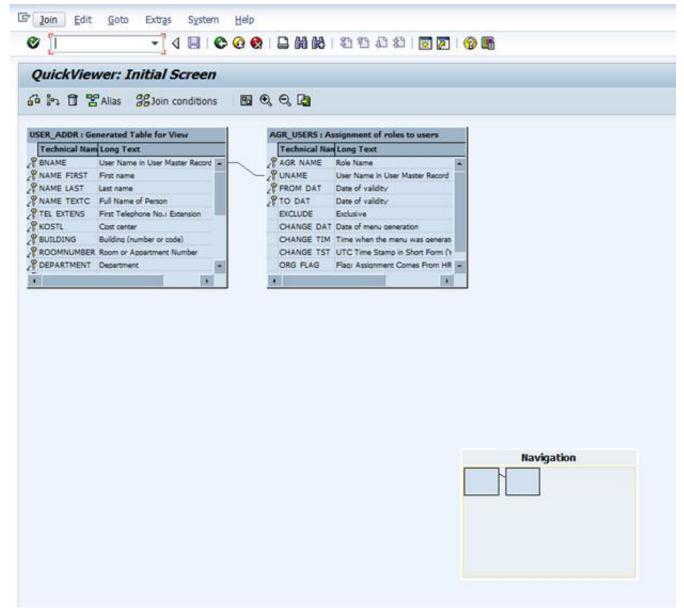

Скачать Игру Sonic Fear

## export table excel stata

### **Dvd Player Mac Download Apple**

Explore SAP tables with SE16, SE16N SAP stores all information in database tables. Streaming Film Semi Horor

## export table excel sql server

### Imvu Update For Mac

Select the table and enter the selections In the user parameters you can define, whether you want to see the technical field name or field label.. Click on the "Technical Information" icon in the Performance Assistant Screen.. In the example below I have chosen the labels Also the selection screens of SE16 are pretty empty.. How can you find that? Just place the cursor on the field (e g Invoice Number) and press F1.. SE16N (general table display) is an improved version of the SE16 HANA brings SE16H

with new features.. This example is in CRM but it can be used in any GUI based SAP system Download the Excel file in this example from here: Playlist of my SAP GUI scripting Youtube playlist.. SE16N thas no User Parameters Both the technical name and the label are displayed side by side.. Next screen shows both the table and field names In this case VBRK-VBELN SAP Data Browser (SE16, SE16N) Only one table at a time can be queried with Data Browser.. SAP Data Browser is a tool for exploring the table contents. The original Data Browser transactions is SE16.. All selection options are visible. The fields you want to output can checked, Header and item tables Often the data is stored in higher level (header) and lower level (item) tables. 773a7aa168 <a href="Buku Kedokteran Gratis Pdf To Word">Buku Kedokteran Gratis Pdf To Word</a>

773a7aa168

Unduh Ed Sheeran Perfect En Français Gratis En Español